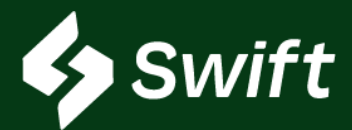

## TABLE OF CONTENTS

## March 2023 Features Release

Below is a high-level summary of the functionality deployed.

- 1. [Swift Batches](#page-1-0)
	- Combines two ATLAS processes into one streamlined process.
		- 1. Origin Release: How you bring a barrel into the Magellan system
		- 2. Shipment Request: How you ship a barrel through the Magellan system
		- 3. Distributions: Shippers can assign barrels via shipments to themselves or other inventory owners.
- 2. [1090 Requirements](#page-5-0)
	- These three fields are now required.
		- 1. Fuel Type
		- 2. Oxygenate
		- 3. RVP
- 3. [Application Programming Interface \(API\)](#page-6-0)
- 4. [Reporting App: Additional Filters](#page-7-0)
- 5. [Troubleshooting FAQ](#page-8-0)

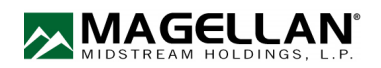

<span id="page-1-0"></span>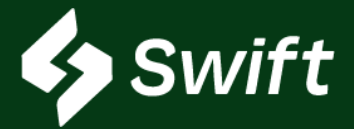

# Swift > Shipping > Batches

Swift.magellanlp.com

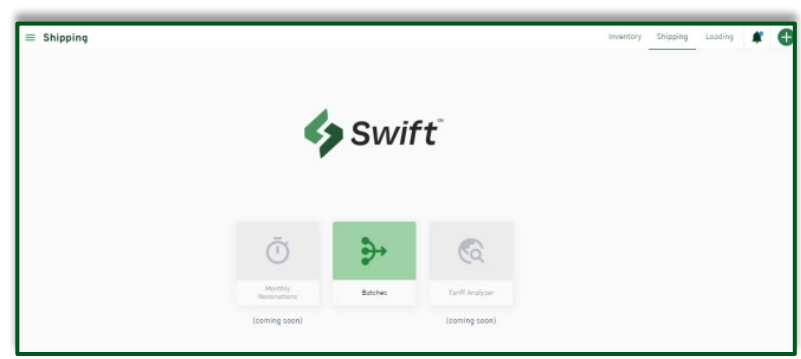

#### User Enhancement Value

- Gives a full view of the lifecycle of a barrel within your Magellan system.
- Swift Batches combines 1) Origin Release, 2) Shipment Request, and 3) Distribution.
	- Consolidates all three into one place, one process.
	- Streamlined summary.
	- Review your batches on one consolidated screen.
- In one view, you can see and take action on batches, shipments, and distributions.

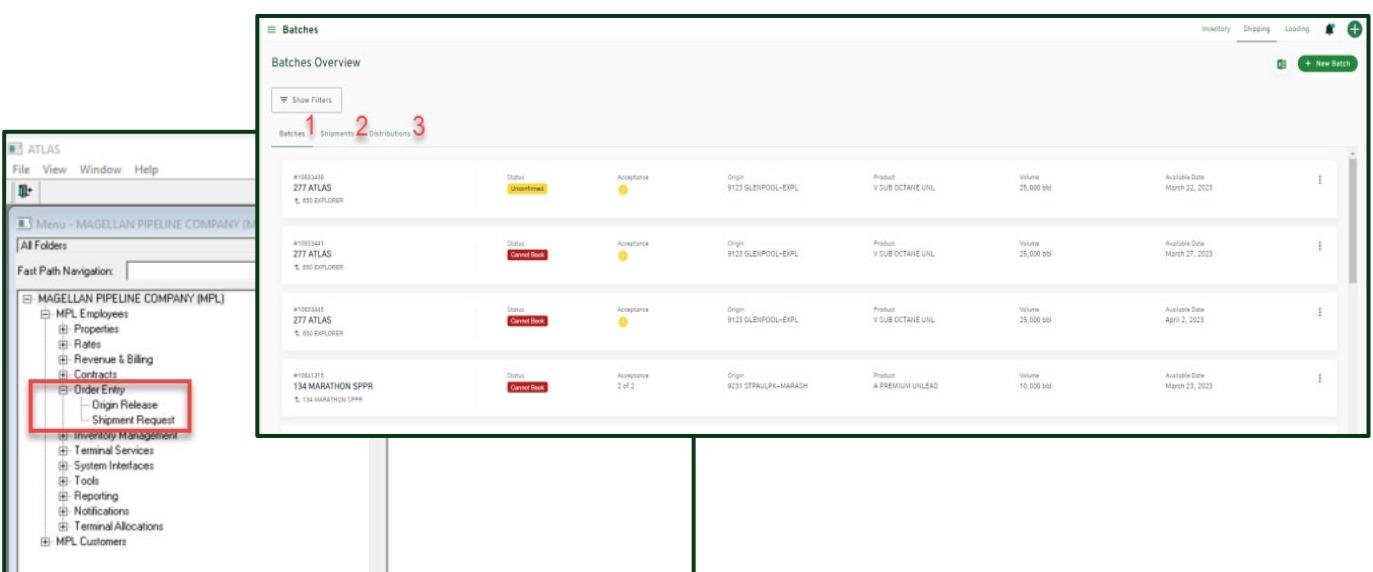

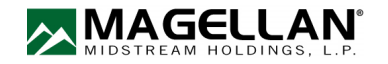

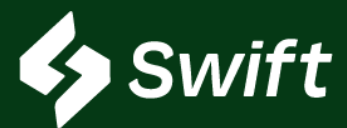

## User Enhancement Value

- In ATLAS, you must assign the volume to your Origin ID and match the shipments to your Origin Release.
- NOW! Create your shipment allocation which calculates at the top of the screen as you enter the barrels – and the total calculates in real time!
- No more toggling to ensure the numbers match.
- No more doing the math yourself.
- Innovative notification to shippers that they must approve the shipment(s).
- You can still export to Excel.

#### **Steps**

- 1. Create the batch within Swift.
- 2. Continue.

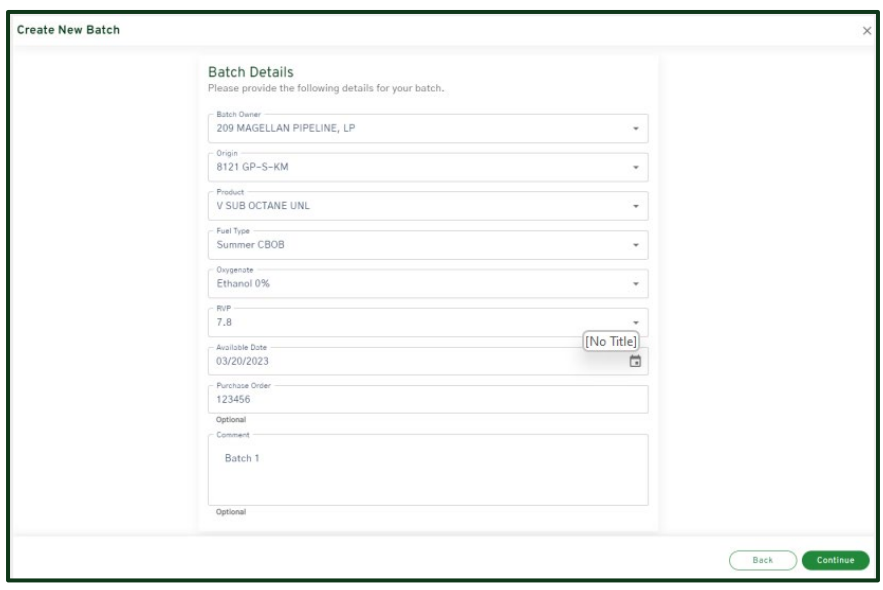

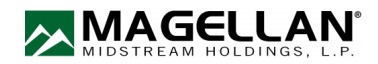

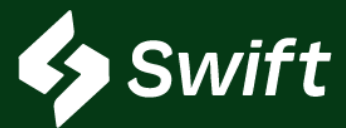

## Steps, continued

- 3. Designate Shipper allocation.
	- A cumulative total automatically calculates upon saving a shipment.
	- Add additional shipments if needed.
- 3. Review your batches on the one consolidated screen. (red rectangle below)

## 4. Submit.

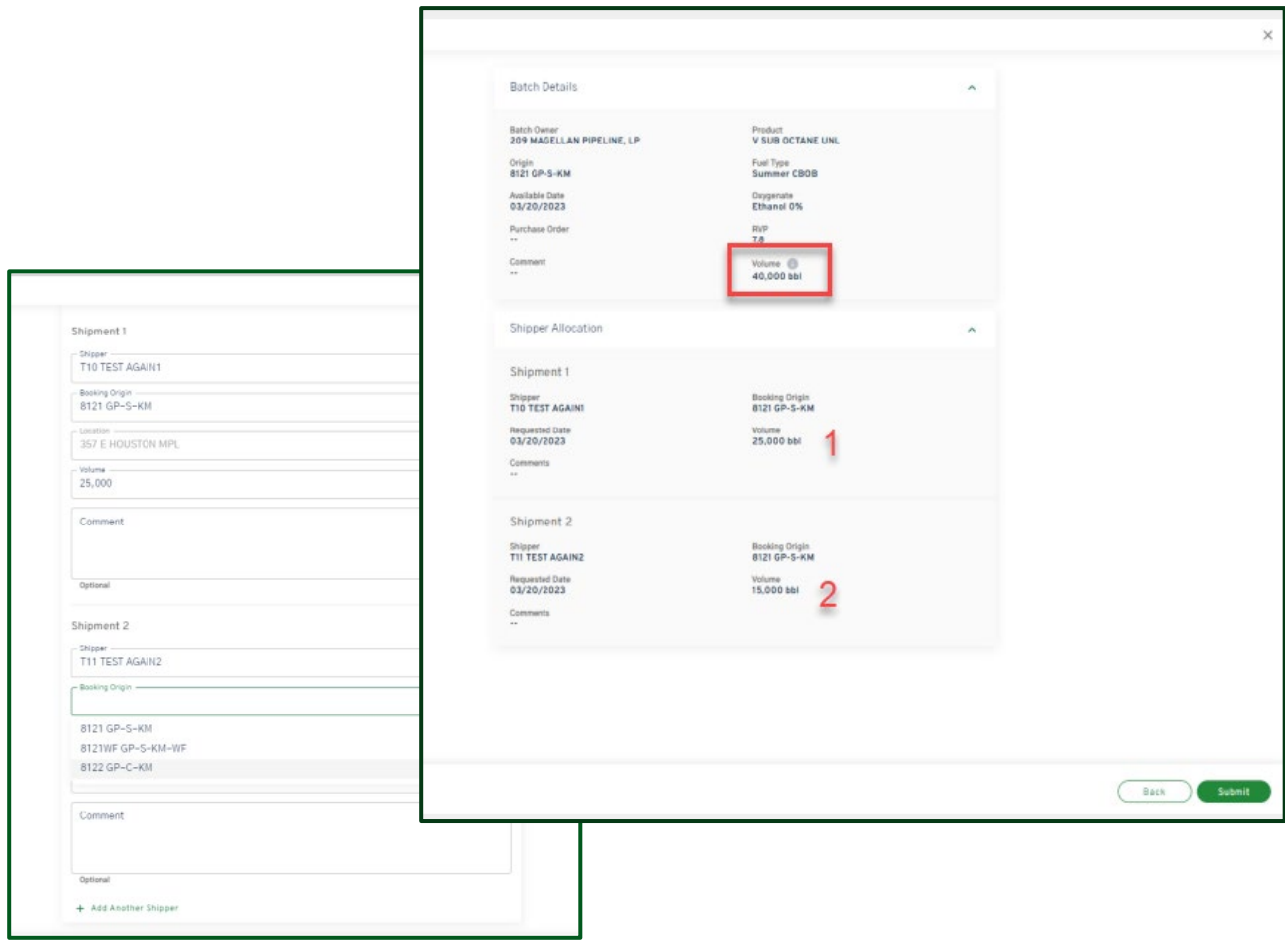

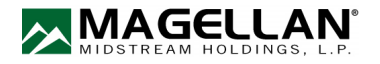

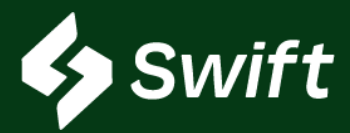

## March 2023 Release Notes Batches (continued)

## Distributions Process

 $\equiv$  Batches

Shir 410 ACME TEST **Batch Owner** 410 ACME TEST Status Processing Shipment ID #10622234 **Creation Date** March 28, 2023 Available Date March 28, 2023 nt Code 10740564

- 1. Shipments Tab
- 2. Click
- 3. Clicl
- 4. Revi

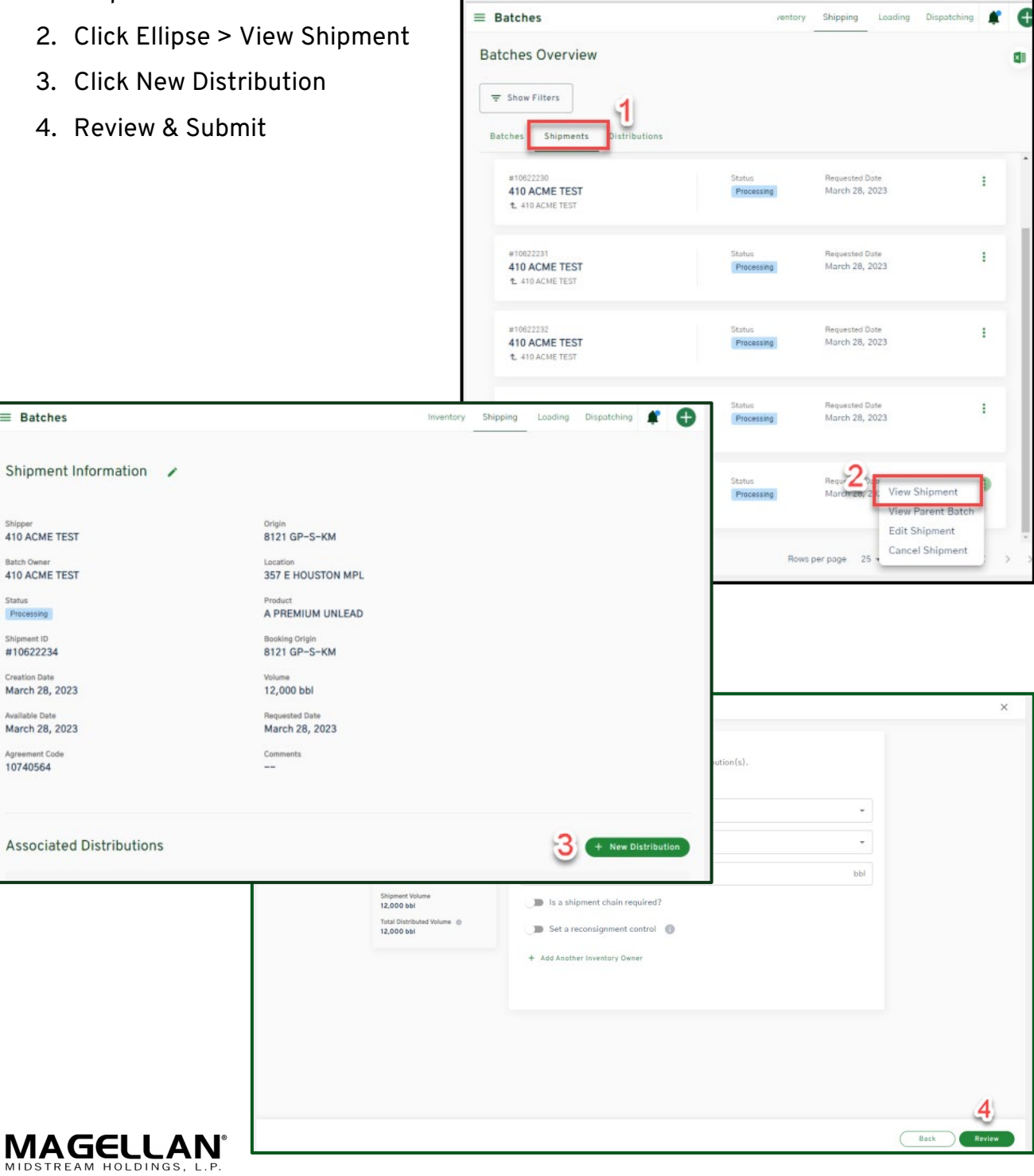

<span id="page-5-0"></span>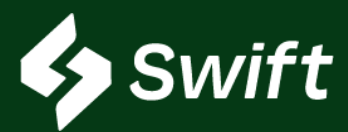

These three fields are required in Swift to move forward with the Batches creation process.

- 1. Fuel Type
- 2. Oxygenate
- 3. RVP
- All certified fuels must be correctly designated.
- The designation must be exchanged each time a fuel changes custody or title.
- Please note that this requirement does not apply when creating batches for diesel.

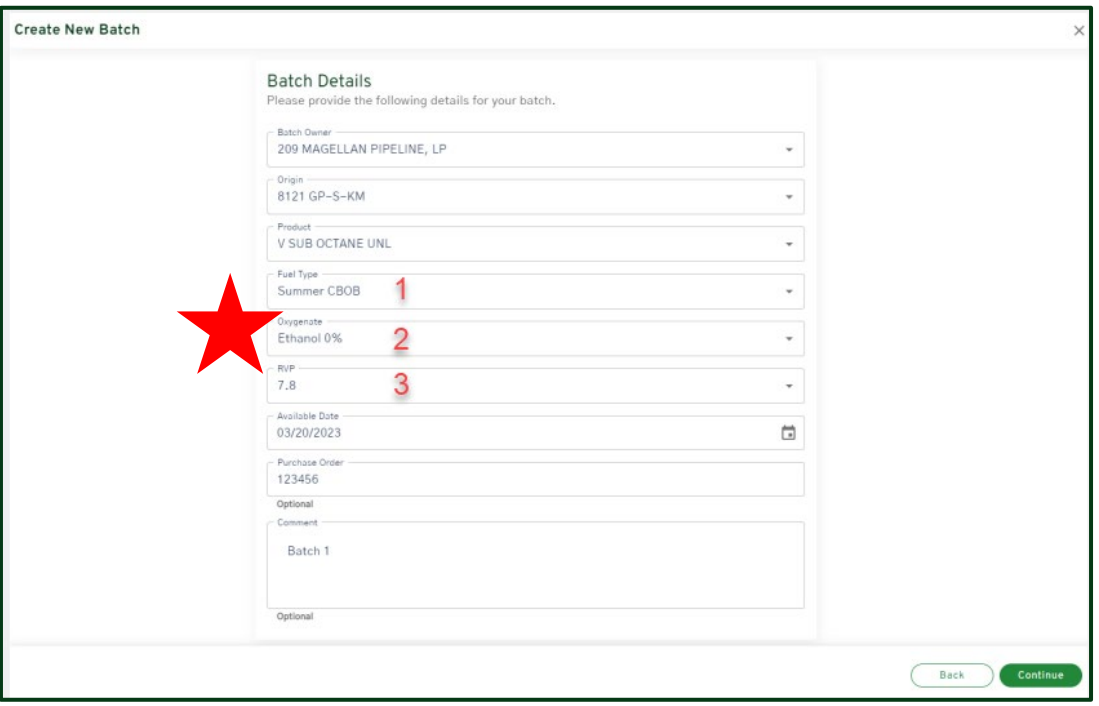

Any questions regarding the 1090 requirements:

- 1. Reference 40 CFR 1090.105 and 40 CFR 1090.1010
- 2. Contact your regulatory compliance point of contact at your company

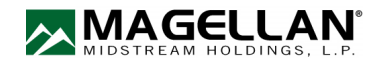

<span id="page-6-0"></span>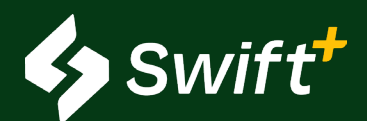

# Swift+ APIs

## APIs (Application Programming Interface) Available in Swift+ only.

## User Enhancement Value

- Advance your integration with ATLAS and Swift, creating a more real-time sync between systems.
- These endpoints and data documentation are now available on our Magellan Developer Portal: <https://developers.magellanlp.com/>
	- 1. Not able to access? Register and create a new account.
	- 2. Magellan will reach out to provide unique access credentials.
	- 3. Log in and review the Mock API data parameters.

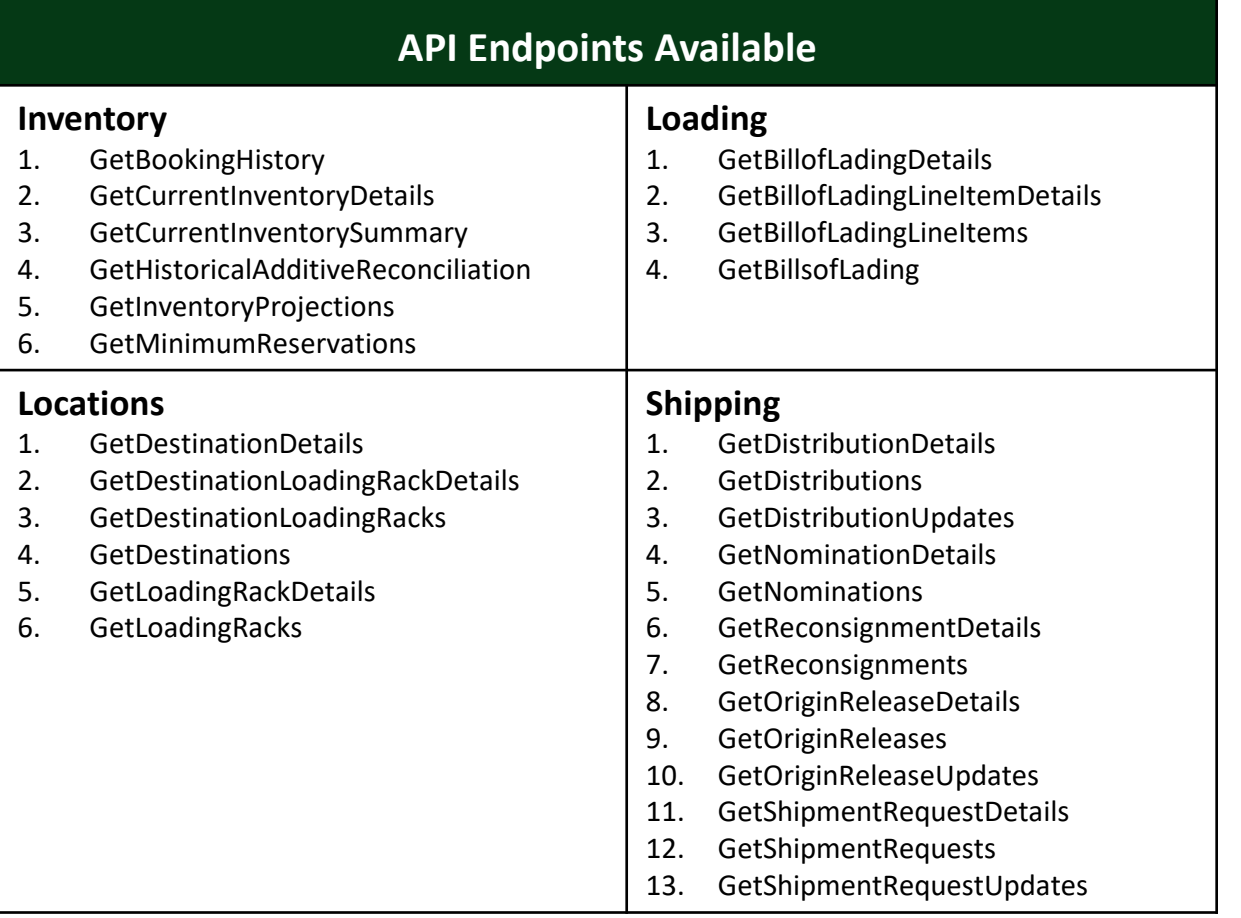

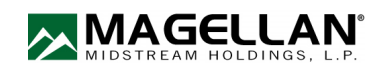

## <span id="page-7-0"></span>Reporting App Release

Magellan released two new filtering options in our reporting App. See the below screenshot.

## New Filters Available

- 1. By Invoice
- 2. By Bill of Lading (BOL)

Find the Reporting App within your Magellan Portal by [clicking here](https://portal.magellanlp.com/portal/mymagellan.aspx?utm_campaign=Proactive%20Marketing%20Communication&utm_source=hs_email&utm_medium=email&_hsenc=p2ANqtz-_RMNJIIu8418nZVX6SGqZ-7ivXbI_708CHTB_2bGm6ia3fBGcJDpQH4Z27cS3qyowEDIqL). Select Reporting App.

## By Invoice

- When searching, you are required to enter the "COMPANY ID" and then a dash before the "INVOICE ID"
	- Format: COMPANY ID-INVOICE ID

## By BOL

• The BOL search is only for rack loadings out of the Magellan terminal.

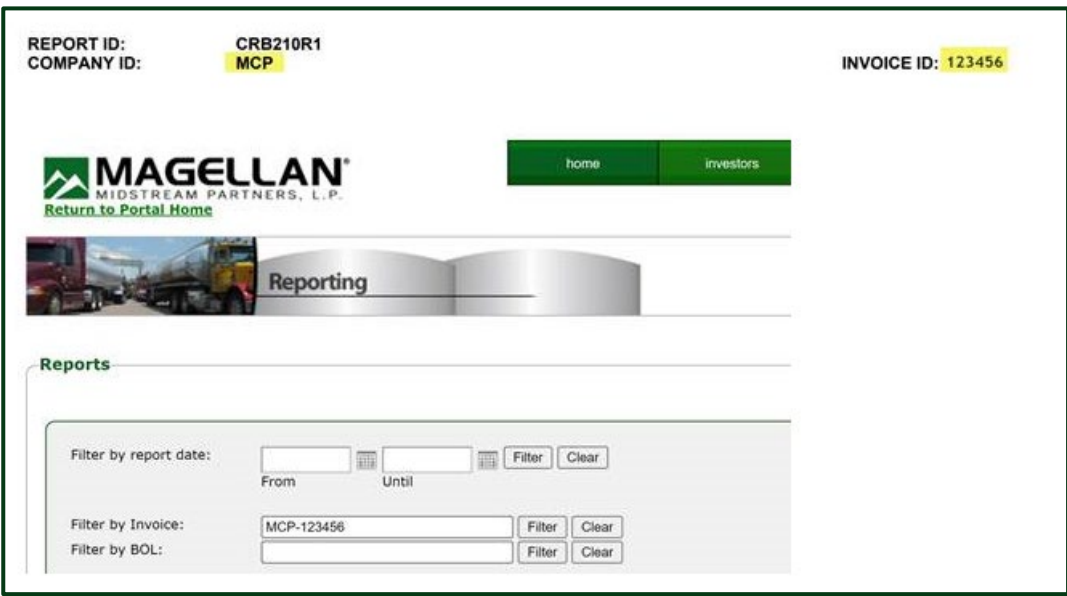

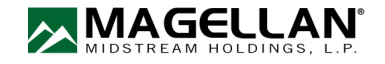

<span id="page-8-0"></span>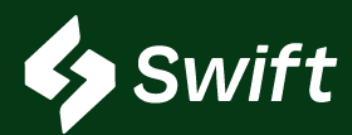

## What is Swift vs. Swift+? Will it cost to use?

- Swift is a digital transformation replacement of ATLAS and it's free! If you use any of the system services they still have a cost, but the use of Swift is free.
- Swift+ is an upgrade within Swift, and pricing is unique to you! It's a tiered approach based on a per-bbl annual threshold. It even has a tier that includes BOLs at no additional fee.

## Swift Access

- First-time Company Enrollment: You must be an Administrator to go through the enrollment process. This admin will set each new user.
- You need to check with your system administrator to see if you've been set up as a user (either read or manage role).
- 1. Once created, visit [https://swift.magellanlp.com](https://swift.magellanlp.com/) to log in.
- 2. Use your ATLAS credentials to log in.
- 3. Select Tile to Get Started.

## Swift Enrollment

- Use your ATLAS credentials to log in.
- If you cannot remember your password or three security questions, call the Magellan help desk: 918.574.7667

## How to Enroll in Swift+

- 1. Hamburger navigation (top left) > Settings Cog Icon > Swift+ icon >
- 2. New Swift+ Enrollment button
	- 1. You are enrolled if you see current usage statistics and data for your current plan.
	- 2. You are not enrolled if you see both *Enroll in Swift+* and the *Get Started* button
- 3. Complete setup. You will receive a notification upon enrollment.

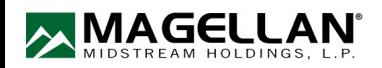

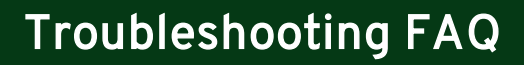

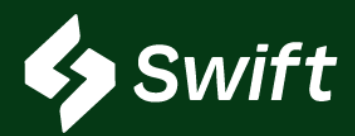

## If I enroll in Swift+, what fees are covered?

- 1. Product Transfer Order (PTO)
- 2. Supplier Authorization
- 3. Reconsignment Control
- 4. Shipment Distribution
- 5. Two-Party Exchange
- 6. BOLs (Tier 5 only)

## When I click Confirm to Enroll on the last step within Swift+ enrollment, did I just execute a contract?

• Yes. When you confirm the last step, a new system contract is auto-generated and your plan will begin on the first day of the following month of enrollment.

## What else is included in Swift+ Only?

- 1. APIs Automated Data Transfer eliminating manual entry
- 2. Rack Wait Times view of projected wait load time at Magellan's various racks, as well as historical information
- 3. Extended Loading the ability to overdraw inventory at a location, up to 2,000 barrels, so long as you have the inventory in the system
- 4. Swift+ User Enrollment Enhancement making it easier

## I want to learn more about APIs. How?

- 1. Visit [https://developers.magellanlp.com](https://protect2.fireeye.com/v1/url?k=31323334-501cfaeb-3132f9a7-454455535732-5737a1cf40ceb55e&q=1&e=bb2b1a14-1647-4a9a-a53b-2e1081a025a2&u=https%3A%2F%2Fnam11.safelinks.protection.outlook.com%2F%3Furl%3Dhttps%253A%252F%252Fprotect2.fireeye.com%252Fv1%252Furl%253Fk%253D31323334-501cfaeb-3132f9a7-454455535732-ad6190b61ad4c0c6%2526q%253D1%2526e%253Dd125b7f1-92d5-4ddb-94dd-2dd0d3d50b21%2526u%253Dhttps%25253A%25252F%25252Fnam11.safelinks.protection.outlook.com%25252F%25253Furl%25253Dhttps%2525253A%2525252F%2525252Fdevelopers.magellanlp.com%2525252F%252526data%25253D05%2525257C01%2525257CDZarfoss%25252540mansfieldoil.com%2525257Ca8b9eb1eec1c4e0a5b8708da95c44506%2525257C318a03b829c34bb58e1a15b41c5ac240%2525257C1%2525257C0%2525257C637986967456272446%2525257CUnknown%2525257CTWFpbGZsb3d8eyJWIjoiMC4wLjAwMDAiLCJQIjoiV2luMzIiLCJBTiI6Ik1haWwiLCJXVCI6Mn0%2525253D%2525257C3000%2525257C%2525257C%2525257C%252526sdata%25253DrTd851KJd6Ds%2525252B1iz7lWgemtMKuceB1YMS8L3U0qlJkI%2525253D%252526reserved%25253D0%26data%3D05%257C01%257CDZarfoss%2540mansfieldoil.com%257C87708f4046af432a96d508da95cc22ca%257C318a03b829c34bb58e1a15b41c5ac240%257C1%257C0%257C637987001245036991%257CUnknown%257CTWFpbGZsb3d8eyJWIjoiMC4wLjAwMDAiLCJQIjoiV2luMzIiLCJBTiI6Ik1haWwiLCJXVCI6Mn0%253D%257C3000%257C%257C%257C%26sdata%3DNN%252BygKTTEEtyTBEfitchePXu1lBrVkoa8DCsGWSPah8%253D%26reserved%3D0)
- 2. Register a new API account.
- 3. Work with Magellan IT to receive unique credentials to gain access.

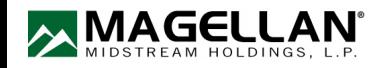